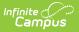

## **Response Types**

Last Modified on 07/16/2025 10:32 am CDT

<u>Response Type Detail Editor | Active and Inactive Response Types | Create Response Types | Edit</u> <u>Response Types | Delete Response Types</u>

Tool Search: Response Types

Behavior Response Types are assigned to behavior incidents that require a restraint to be administered by approved personnel.

| Response Types 🟠<br>Behavior > Settings > Response Types |                                                    |                                                  |           |                         |            |          |  |
|----------------------------------------------------------|----------------------------------------------------|--------------------------------------------------|-----------|-------------------------|------------|----------|--|
| 🕒 Sav                                                    | Save S Delete 🕂 New Active Response Types 🗸        |                                                  |           |                         |            |          |  |
| Behavio                                                  | Behavior Response Type Editor                      |                                                  |           |                         |            |          |  |
| Code                                                     | Name                                               |                                                  |           | Туре                    | Start Date | End Date |  |
| 414                                                      | Hold                                               |                                                  |           | Mechanical<br>Restraint | 11/30/2015 |          |  |
| 410                                                      | Physical Restraint                                 |                                                  |           | Physical<br>Restraint   | 07/31/2013 |          |  |
| 412                                                      | Restraint (Hands)                                  |                                                  |           | Physical<br>Restraint   | 04/06/2015 |          |  |
| 411                                                      | Seclusion - Isolated Room                          |                                                  | Seclusion | 07/31/2013              |            |          |  |
| 409                                                      | Soft Limb Restraints                               |                                                  |           | Physical<br>Restraint   | 04/20/2015 |          |  |
| School<br>Harrison<br>Code<br>414<br>*Type               | or Response Type Deta<br>High<br>sical Restraint < | il<br>*Name<br>Hold<br>*Start Date<br>11/30/2015 |           | Enc                     | I Date     |          |  |

See the <u>Behavior Settings Tool Rights</u> article for information on available tool rights.

### **Response Type Detail Editor**

| Field  | Definition                                                                                                    |
|--------|----------------------------------------------------------------------------------------------------|
| School | Displays the school selected in the Campus toolbar to which this response applies. If<br>no school is selected in the Campus toolbar, the code applies to all schools in the<br>district (editor displays District Wide). |

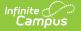

| Field                          | Definition                                                                                                    |  |
|--------------------------------|----------------------------------------------------------------------------------------------------|--|
| Code                           | School- or district-assigned code associated with the response.                                                                                                    |  |
| Name<br>Required               | Displays the name of the response.                                                                                                    |  |
| <b>Type</b><br><i>Required</i> | <ul><li>Selection indicates the kind of response:</li><li>R: Restraint</li><li>S: Seclusion</li><li>O: Other</li></ul>                                                                                      |  |
| Start<br>Date<br>Required      | Entered date reflects when the response type was created and/or could be used at the school building/district. Dates can be entered in <i>mmddyy</i> format or can be chosen by clicking the calendar icon. |  |
| End<br>Date                    | Entered date reflects when the response type was no longer used at the school building/district. Dates can be entered in <i>mmddyy</i> format or can be chosen by clicking the calendar icon.               |  |

## **Active and Inactive Response Types**

Response types are assigned to behavior incidents for specific reasons. These reasons might change with state regulations and staff certifications. Response types, like event types and resolution types cannot be deleted from Campus once they have been assigned to students. For that reason, response types can be marked as Inactive, indicating new behavior incidents cannot be assigned inactivated response types, but those who have been assigned those types will not be modified.

An inactive response type contains an End Date that occurred before the current date. End dates can be assigned to response types at any time, and be assigned to students at any time if that date is ended in the future. Response types display on the Inactive editor when that end date has passed.

In the example below, the current date is between January 1 and April 30, which means the highlighted response is still active and can be assigned. It is also still viewable on the Active Response Type editor.

|         | > Settings → Response Types |                         |            |            |
|---------|-----------------------------|-------------------------|------------|------------|
| Nev     | N Active Response Types V   |                         |            |            |
| Behavio | r Response Type Editor      |                         |            |            |
| Code    | Name                        | Туре                    | Start Date | End Date   |
| 414     | Hold                        | Mechanical<br>Restraint | 11/30/2015 |            |
| 410     | Physical Restraint          | Physical<br>Restraint   | 07/31/2013 |            |
| 412     | Restraint (Hands)           | Physical<br>Restraint   | 04/06/2015 |            |
| 409     | Soft Limb Restraints        | Physical<br>Restraint   | 01/01/2019 | 12/30/2019 |

ampus

Any response type that is inactive, meaning the end date has passed, displays on the Inactive Response Type editor. These response types can be viewed, but no changes can be made. Notice that the fields in the Detail editor below are grayed out and cannot be modified.

| Response Types ☆         Behavior > Settings > Response Types |                                                                   |                                                                                                    |  |  |  |
|---------------------------------------------------------------|-------------------------------------------------------------------|----------------------------------------------------------------------------------------------------|--|--|--|
| Sa Behavid Code 408 413 411 409                               | ve                                                                | ew Inactive Response Types Active Response Types Inactive Response Types Start Date End Date Seclusion 07/31/2013 08/04/2015 Seclusion 08/07/2015 01/31/2016 Seclusion 07/31/2013 12/02/2019 Seclusion 07/31/2013 08/08/2014 |  |  |  |
| School<br>Harrison<br>Code<br>408<br>*Type                    | Harrison High<br>Code *Name<br>408 Seclusion - Counselor's Office |                                                                                                    |  |  |  |

Any active response type can be updated, if needed. If that response type has been assigned to students, the change will be reflected on that record. In the image below, the Hold response is being updated to be Hold 123. Because the Hold response has been assigned to a student, any change made to the response type will affect the existing behavior response record.

|                                      | onse Types ☆<br>> Settings > Response T                         | lýpes                                                                                   |
|--------------------------------------|-----------------------------------------------------------------|-----------------------------------------------------------------------------------------|
| 🖱 Sav                                | re 😣 Delete 🔂                                                   | New Active Response Types V                                                             |
| Behavior<br><mark>Code</mark><br>414 | r Response Type Editor<br>Name<br>Hold 123                      | Type Start Date End Date<br>Mechanical 11/30/2015<br>Restraint                          |
| 410<br>412<br>409                    | Physical Restraint<br>Restraint (Hands)<br>Soft Limb Restraints | This Response Type is associated with incidents and any changes will be applied to all. |
|                                      |                                                                 |                                                                                         |
|                                      | r Response Type Detail                                          | OK Cancel                                                                               |

#### **Create Response Types**

The code and name combination of response types must be unique. Duplicate names and codes cannot be saved.

- 1. Verify the correct school is chosen in the Campus toolbar if the response is associated with a specific school; or, verify no school is selected to create district-wide response types.
- 2. Select the **New** icon from the action bar. A **Behavior Response Type Detail** editor displays.
- 3. Enter the **Code** for the response type.
- 4. Enter the **Name** of the response.
- 5. Select the appropriate **Type** from the dropdown list.
- 6. Enter the **Start Date** of the response.
- 7. If desired, enter an **End Date** for the response.
- 8. Click the **Save** icon.

Repeat as needed to create all of the response types that may be used in the district/school.

# **Edit Response Types**

To modify existing response types, select the appropriate option from the Response Editor. Make the necessary changes and click the **Save** icon when finished.

Any change made to a response type already assigned to a student will be modified for that assignment.

# **Delete Response Types**

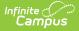

Response types should only be deleted if they were created in error or will not be assigned to a student. If a response type has been assigned to a student but is no longer used, it should be **inactivated**.

Highlight the response type to delete in the editor. Click the **Delete** icon. A warning message appears indicating it will be permanently removed. If this is desired, click **OK** to continue. Otherwise, click the **Cancel** button.

| Res           | ponse Types                    |                                                                                     |
|---------------|--------------------------------|-------------------------------------------------------------------------------------|
| Behavi        | or > Settings > Respo          | onse Types                                                                          |
|               | Save 8 Delete                  | New Active Response Types                                                           |
|               | vior Response Type Edito       |                                                                                     |
| Code          | Name                           | Type Start Date End Date                                                            |
| 414           | Hold 123                       | Mechanical 11/30/2015<br>Restraint                                                  |
| 410           | Physical Restraint             |                                                                                     |
| 412           | Restraint (Hands)              | You are about to permanently delete this Response Type. Would you like to continue? |
| 409           | Soft Limb Restraints           | Prevent this page from creating additional dialogs                                  |
|               |                                | OK Cancel                                                                           |
| Beha<br>Schoo | vior Response Type Detai<br>bl |                                                                                     |
|               | on High                        |                                                                                     |
| Code          |                                | *Name                                                                               |
| 414           |                                | Hold 123                                                                            |
| *Type         |                                | *Start Date End Date                                                                |
|               | lechanical Restraint 🗸         | 11/30/2015                                                                          |
|               |                                |                                                                                     |
|               |                                |                                                                                     |